# การถอนหลักประกัน

## **KSecurities**

#### ผานแอปพลิเคชัน **K-Cyber Trade**

1.เขาสูระบบ K-Cyber Trade 2.ไปที่เมนู "My Service"

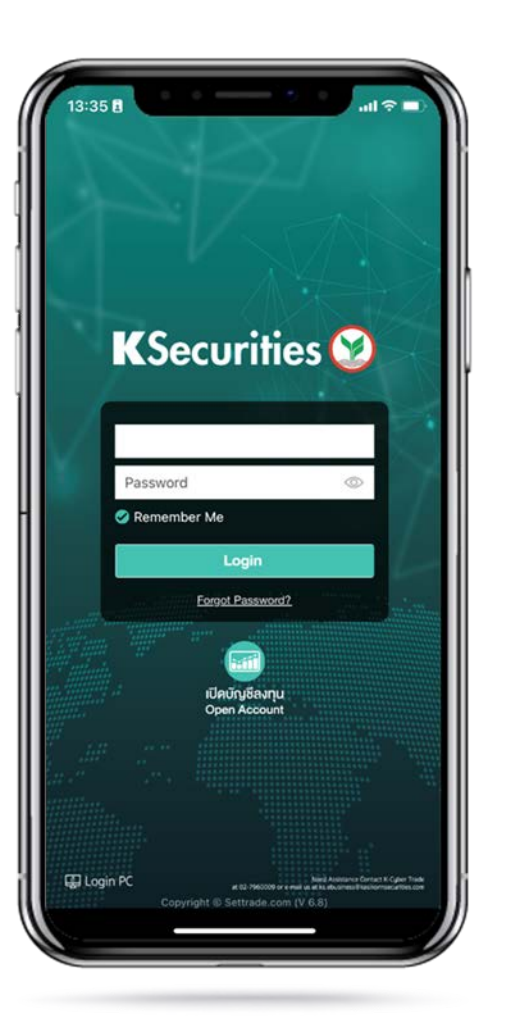

เลือก "ถอนเงิน"

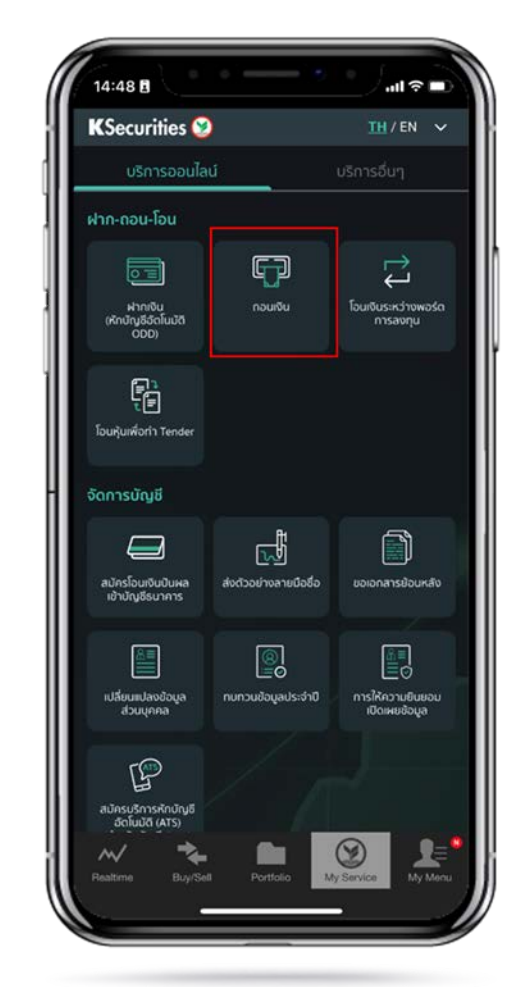

3.เลือกบัญชี ระบุวันที่ตองการรับเงิน จํานวนเงินที่ตองการถอน และชองทางการรับเงิน จากนั้น กด "ตกลง"

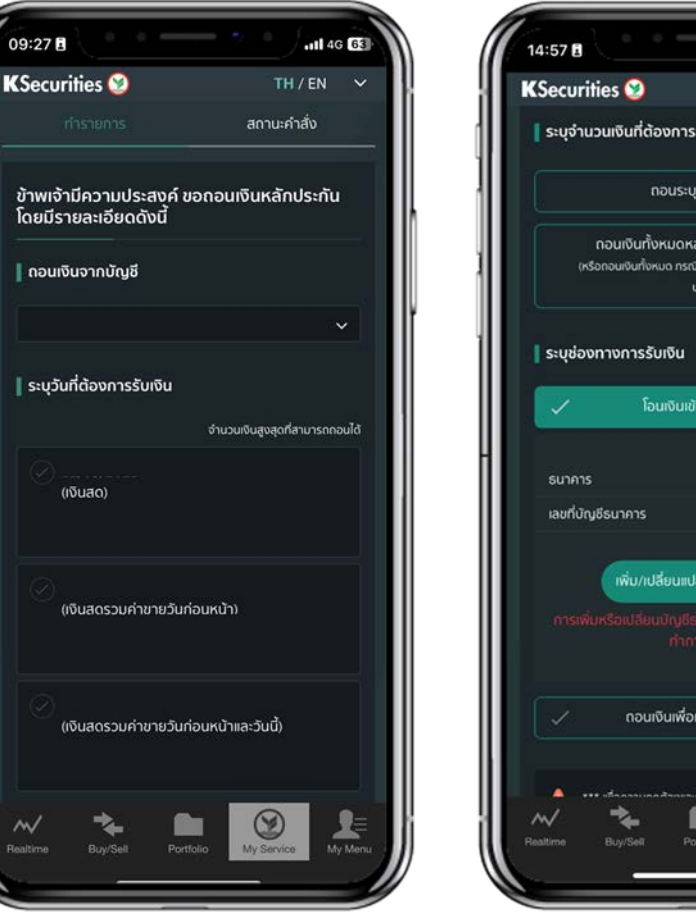

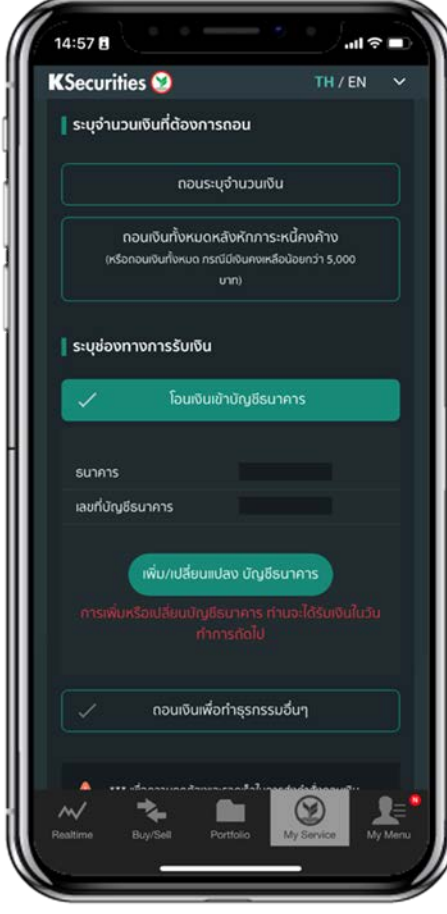

## **KSecurities**

# การถอนหลักประกัน

### ผานแอปพลิเคชัน **K-Cyber Trade**

4.ตรวจสอบความถูกตองของขอมูล และกด "ตกลง"

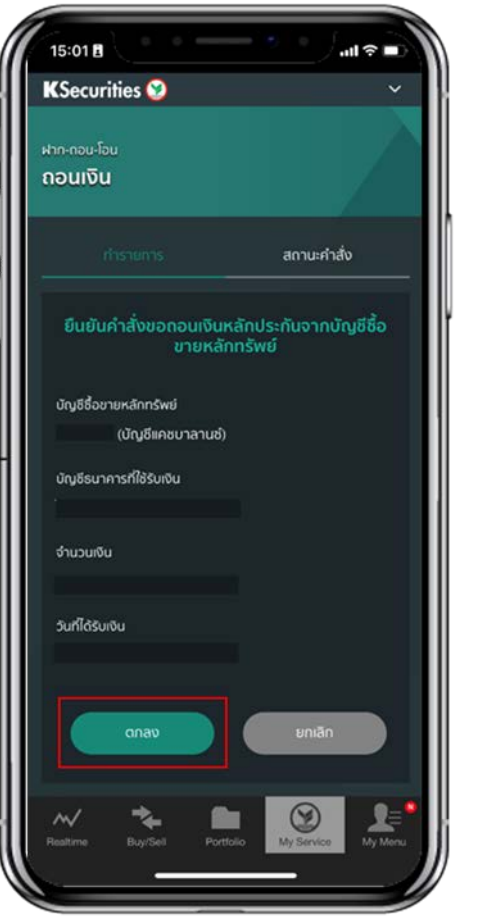

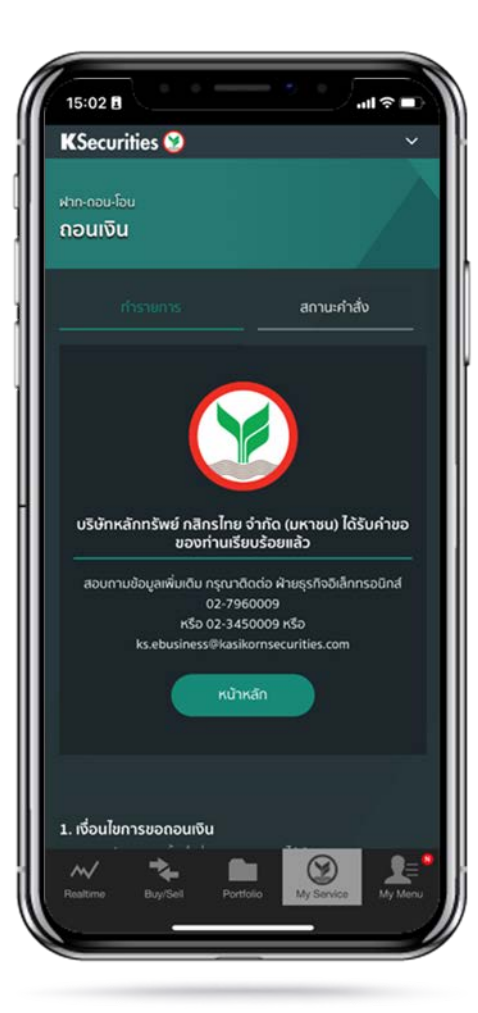

5.หนาจอแสดงการทํารายการสําเร็จ ทานสามารถตรวจสอบสถานะรายการไดที่ "สถานะคําสั่ง"

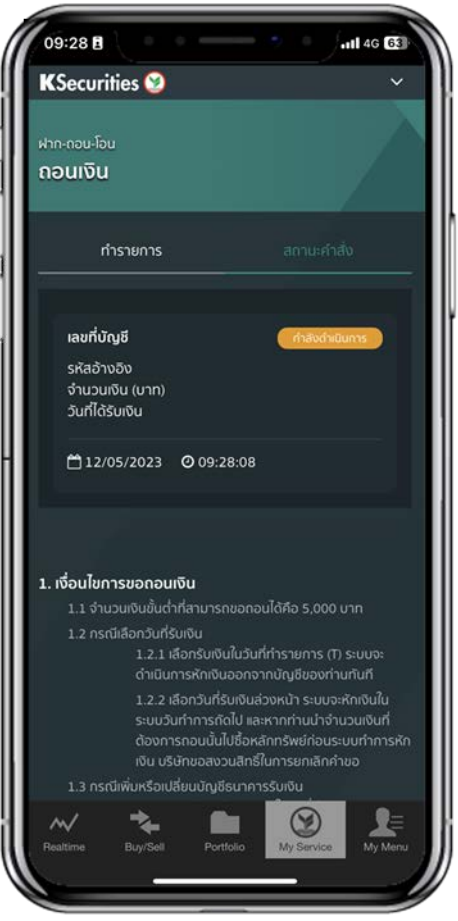

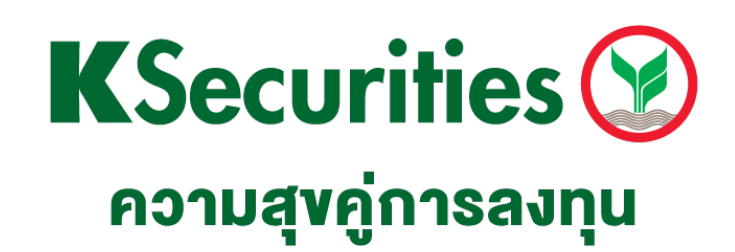

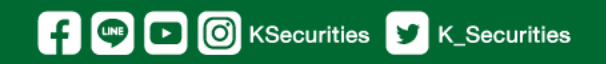

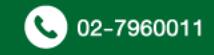